## **IrisBG version 4 - Highlights**

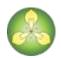

#### Improved security

- New password policy
- Web Explorer configuration enhancements

#### **Integrated Task Scheduler**

- Define and schedule repeating tasks
- Simplified task setup
- Supports: Upload to Web Explorer, Reports, Data Export and Import, Custom tasks

#### Reports

- Cross-collection selection and filters for many reports
- New reports and extensions to existing ones

#### **Data Import**

- New import definitions and field additions
- Delete of field content and update of custom attributes

#### Other

- Performance improvements for Reports and Web Explorer uploads
- Several error fixes

#### **Further information**

- A copy of the version history is included in the next pages
- Note that the links are internal to the Help and will not work

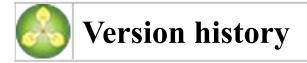

### Welcome to IrisBG version 4

The version history is a survey of new features and changes in IrisBG version 4. History for previous versions is available <u>here</u>.

### **Upgrading from version 3**

- Note 1: A password change will be requested for "weak" passwords. See the <u>Passwords</u> topic for details.
- Note 2: Custom templates should be moved from the ...\Iris3\Custom templates\ folder to the database using the <u>Custom templates</u> form (Definitions).
- Note 3: <u>Background tasks</u> (formerly Command line tasks) has been renamed from *Iris3Task.exe* to *IrisTask.exe* and is located in ...*Program Files* (*x86*)*Difo/Iris4*. Please update references in the Windows Task Scheduler.
- Note 4: Add-ons not compatible with IrisBG version 4:
  - IrisBG Mobile/Handheld: A web solution with extended functionality is under development. This will run on devices with a web browser such as mobile phones, tablets and desktops.
  - IrisBG Batch Jobs: The <u>Task scheduler</u> is a replacement with extended functionality.

## Version: 4.0.2.19032 - date: 2019-03-18

Includes version 4.0.1.19031.

- Added new forms Task scheduler, E-mail templates and E-mail accounts that are located in the new Utilities menu group. The forms manage personal operations and data and are available to all users. The <u>Task scheduler</u> can be used to automate periodic tasks such as upload to Web Explorer and Report export. See the <u>Utilities</u> topic for details.
- Command line tasks have been renamed to <u>Background tasks</u> and the documentation has been revised.
- Support for delete of field content has been added to the Import data module. See the <u>Data</u> <u>import</u> topic for details.
- Web Explorer priority for overlapping feature map markers can be set with the Sort field in the Location types form, where 1 is the highest priority.
- A field for license type has been added to images. This will override the default image license type in the Collections form.
- Images accessible with an URL (image library or direct link) will be included in the Darwin Core Archive reports (DwCA).
- Sex type for both accessions and items has been added to adv. search in accessions, reports and data import.

- Accession parentage fields have been added to the reports Obj02 and Task01.
- QR Code fields have been added to the Tax01 report.

# Version: 4.0.1.18121 - date: 2018-12-01

Includes versions 4.0.1.18111 and 4.0.1.18112.

- Valid passwords must consist of letters and digits and have a length between 7 and 12 characters. The default password "changeme" is no longer allowed. This applies to user passwords and web service passwords. See the <u>Passwords</u> topic for details.
- A grid for web links has been added in the Accessions form (References tab).
- Import of Locations, Assets, Taxon web links, Accession web links and Taxon library references have been added to the Import data module.
- Update is supported for import of Custom attributes. See the <u>Data import</u> topic for details.
- The same image from an image library can be imported to different accessions or taxa.
- New reports for Taxon and Accession web links have been added.
- New reports TaxImage02 and ObjImage02 for image data (excluding the image) have been added.
- For Locations and Assets the long code must be unique. The short code only needs to be unique within a tree level. The long codes are now visible in the forms.
- Fields for original locality and interpretation have been added in the Localities form.
- A field for Notes (internal) has been added to the Exchanges form.
- A field for Case number has been added to Permits.
- A new form for Darwin Core report parameters has been added and is accessible from the Collections form (DwC Params field). The parameters can be used for Darwin Core reports.
- In the Orders form a Refresh button has been added in the list header. Refresh will update the list for open orders after items have been marked as out of stock.
- Cross collection search has been added for the reports Obj02, Item02, Tax02, Tax03, Tax04, Stat06 and Bgci01. See the <u>Reports</u> topic for details.
- A new report for filters has been added (RptFilter01 in the Miscellaneous group).
- Report filters have been improved and can be used for a specific or all collections. See the <u>Report filters</u> topic for details. It is strongly recommended to update all existing filters (select + save). Use the new report, RptFilter01, to get a list of existing filters.
- Collector and Det. by person names can be hidden in public exports (DwC publish reports and Web Explorer). See field "Publish person info" in the Collections form.
- Taxon themes have been included in the Tax01 report.
- An Attachments form has been added to the Exchanges form. Attachments can be any kind of e-documents and permit references.
- Fields for delivery address have been added to the Contacts form.
- A list with <u>definitions</u> for special report and label fields has been added.
- A new common name field with language in parentheses, CommonNameAllLang, has been added to reports.
- Web Explorer can be configured to display common names with language in parentheses.
- Field length has been increased for taxon authors and for taxon and tax. group comments.
- Images are automatically rotated when added based on their orientation property.

- Content of dropdown lists can be copied by *Ctrl+C* when the list is shown.
- Misspelled \*Org\* fields have been renamed to \*Orig\*.
- Label templates using the fields CoordOrg\* must be updated to use CoordOrig\*.
- Custom templates should be moved from the ...\Iris3\Custom templates folder to the database using the Custom templates form (Definitions).
- Error fix: A performance problem when uploading taxon themes to Garden Explorer has been solved.
- Error fix: Data import of taxonomic groups was not working properly.
- Error fix: Data import of accession items was replacing given status date with the current date in some cases.
- Error fix: Upload of tours (trails) to Garden Explorer was not linked to the specific collection (relevant for multi-collections installations).
- Error fix: Custom Taxon attributes was not working for the Stat06 report.
- Error fix: "et al." was not handled correctly for taxon authors.
- Error fix: Alphanumeric sorting failed in some cases.
- Error fix: Delete of accessions failed in cases when an image referred to an item.